Thème : Géométrie

# Calculs de moyennes

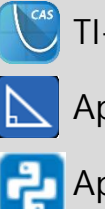

TI-Nspire™ CX II-T CAS

Application Géométrie

**Application Script Python** 

#### **Situation problème Fiche méthode**

# Page d'application Géométrie

La TI-Nspire CX II-T CAS dispose d'une application de géométrie dynamique qui permet de relever des mesures et les stocker dans des variables globales à l'environnement TI-Nspire. On peut donc ensuite les réutiliser dans l'environnement Python.

## **Construire la figure géométrique**

Dans notre classeur, ajoutons une page Géométrie et construisons le segment [AB] de milieu O. H est un point de [AO]. La perpendiculaire à [AO] passant par H coupe le cercle de diamètre [AB] en deux points dont M. Relevons les longueurs des segments [AH], [HB] et [HM] à l'aide de la fonction Longueur. Puis stockons ces distances, respectivement, dans les variables a, b et g. Pour réaliser cette opération, il faut cliquer droit sur le texte de la distance que nous souhaitons stocker, sélectionner la fonction stocker et remplacer var par le nom de la variable souhaitée.

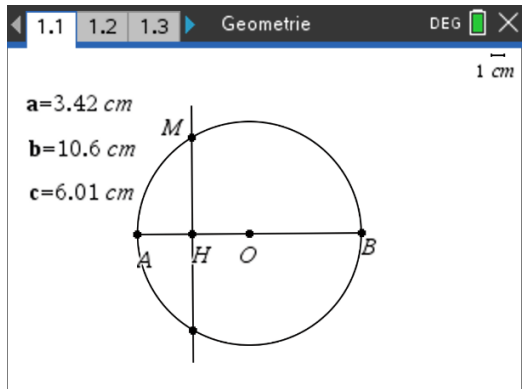

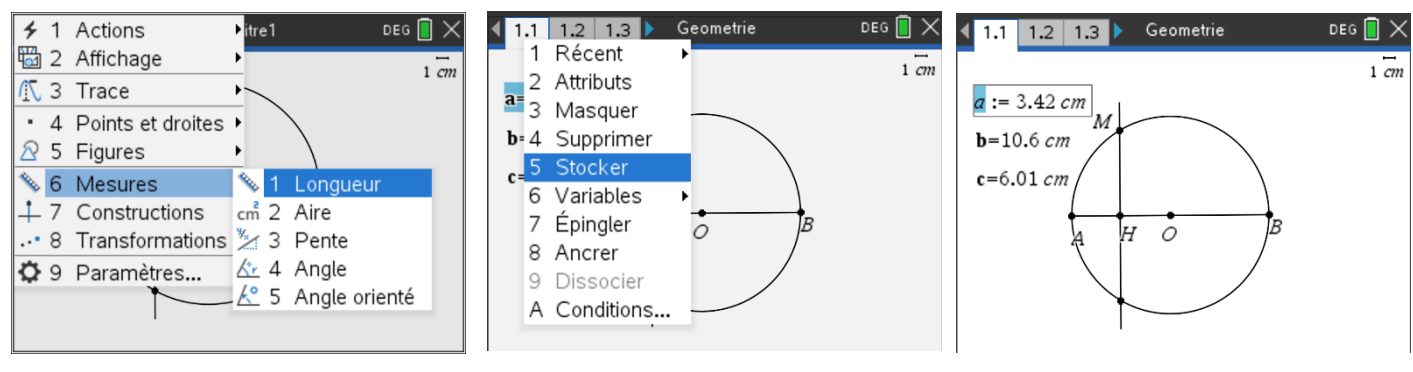

### **Exploiter les données**

Le contenu des variables a, b et c peut être importé dans l'environnement Python à l'aide de la fonction recall\_value() de la bibliothèque ti\_system. Saisissons le script Python ci-contre et lançons des manipulations en console. On constate que  $HM = \sqrt{AH \times HB}$ , autrement dit que HM est la moyenne géométrique de AH et HB. Il est possible de redéfinir, à partir de l'environnement Python, des valeurs de l'environnement TI-Nspire à l'aide de la fonction store\_value().

1.1 1.2 1.3 ▶ Geometrie RAD **P.** Movennes.pv 717 from ti\_system import \* from math import

AH=recall\_value("a") HB=recall\_value("b") HM=recall value("c")

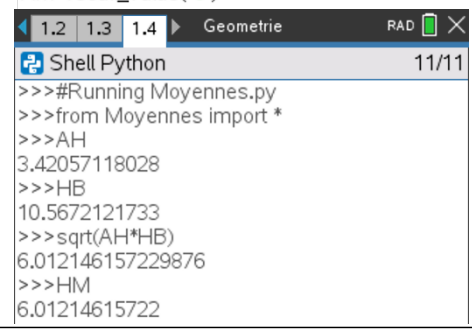

Ce document est mis à disposition sous licence Creative Commons

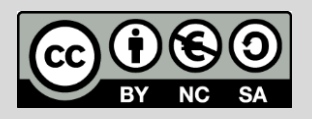

<http://creativecommons.org/licenses/by-nc-sa/2.0/fr/> **© Texas Instruments 2022 / Photocopie autorisée**

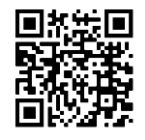